### Introduzione ad Octave

#### Andrea Marin

<span id="page-0-0"></span>Universit`a Ca' Foscari di Venezia Dipartimento di Informatica Corso di Probabilità e Statistica

2009

メロト メ御 トメ 君 トメ 君 トッ 君 し

#### Presentation outline

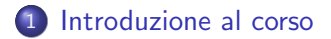

#### 2 [Una breve introduzione a Matlab / Octave](#page-5-0)

 $4.17$ 

→ < 3

 $\Omega$ 

## Informazioni generali

- **Corso di Probabilità e Statistica**
- Parte teorica: prof. Andrea Torsello
- Esercitazioni di laboratorio: Andrea Marin
- Ore di lezione preveiste: 16 (8 incontri)
- Giorno ed ora: marted`ı dalla 15 alle 17
- Aula: Laboratorio 5
- <span id="page-2-0"></span> $\bullet$  Il calendario delle settimane in cui si tiene il laboratorio è disponibile sulla pagina web del corso: siete pregati di tenerlo d'occhio per eventuali variazioni

# Informazioni su di me

- Nome: Andrea Marin
- Ufficio: Stanza 3 primo piano
- Email: marin@dsi.unive.it
- Pagina web: http://www.dsi.unive.it/˜marin
	- Da qui si può seguire il link per il corso di probabilità

## Modalità di esame

- Corso congiunto con la parte teorica
- $\bullet$  È richiesto di superare entrambi i moduli
- Durante il laboratorio saranno assegnate 8 esercitazioni con difficolt`a diverse
- Ne vanno consegnate almeno sei
- I tempi di consegna saranno fissati di volta in volta

# Introduzione ad Octave

- **Nasce come strumento per la didattica nell'Università del** Texas
- Octave è il nome di un professore di Ingegneria delle reazioni chimiche
- **Il software è distributo con licenza GNU** 
	- Per distribuzione Debian-like è a disposizione nei repository
	- Il software è gratuito
- <span id="page-5-0"></span>• La sintassi di Octave è MOLTO simile a quella di altri pacchetti commerciali

# A cosa serve?

- Octave consente di effettuare operazioni numeriche
- Dispone di un linguaggio di programmazione che facilita la scrittura di elaborazioni complesse
- $\bullet$  E in grado di effetture input/output da file
- $\bullet$   $\dot{\mathsf{E}}$  in grado si stampare grafici
- Tratta agevolmente matrici, vettori, sistemi lineari ecc. . .
- $\bullet$  ...e molto altro  $\dots$

# Primi passi

- In queste slides faremo riferimento alla versione per Linux
- Dalla shell, a partire dalla cartella di lavoro, l'ambiente viene avviato digitando:
	- \$ octave
- Se il software è correttamente installato compare un prompt
- **•** Digitando:
	- > exit
	- si esce da Octave
- Per ottenere aiuto su un comando:
	- > help nomecomando

# I primi comandi:  $1+1=$ ?

Digiatiamo nel prompt:  $> 1+1$ 

ottenendo:

ans  $= 2$ 

- **·** Dichiarare una variabile:
	- $> a = 3$  $a = 3$  $> a = a + 5$  $a = 8$  $> a$  $a = 8$  $> a+2$ ans  $= 10$

 $\sim$   $\sim$ 

∢ 何 ▶ 《 手 》 《 手 》

 $299$ 

э

# Array, Matrici e Vettori

- Gli array sono gli elementi fondamentali per lavorare con **OCTAVE**
- Gli scalari sono visti come array 1x1
- Gli indici degli array cominciano da 1 (e non da 0 come in C)
- **Gli array possono essere classificati in vettori (una dimensione)** e *matrici* (più di una dimensione)
- Nel caso di array bi-dimensionali la dimensione è data dal numero di righe e di colonne (con le righe messe prima) (convenzione. . .)

# Esempi

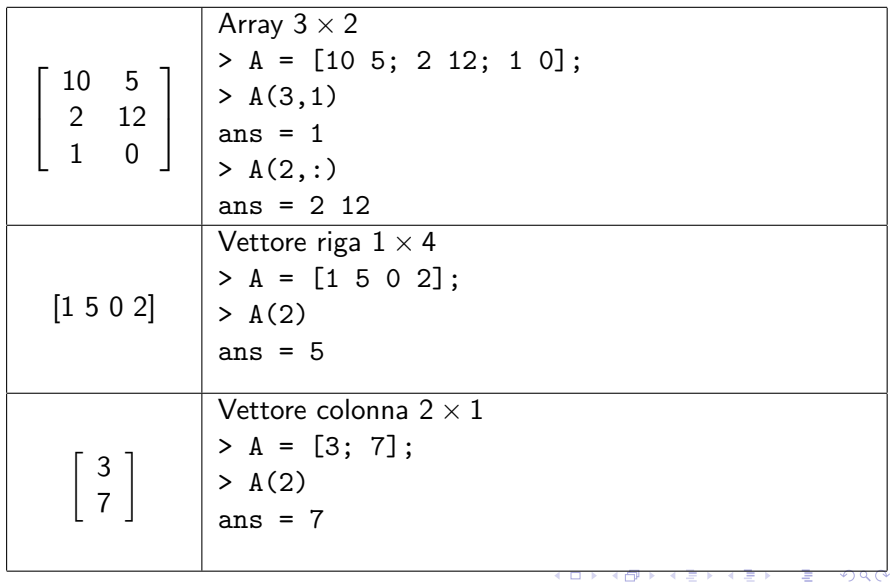

#### Variabili

- Una variabile è una regione di memoria che contiene un array
- $\bullet$  Ad una variabile è associato un identificatore
- Il valore di una variabile può essere cambiato in ogni momento
- Gli identificatori devono cominciare con una lettera
- **OCTAVE** è case sensitive

## Inizializzare un array

- Si utilizzano parentesi quadre e punti e virgola
- Gli elementi sono elencati per riga
- In ciascuna riga gli elementi sono elencati da sinistra a destra
- Elementi nella stessa riga sono separati da uno spazio o una virgola
- Le righe sono separate da *new line* o da ;

### Tipi di dato fondamentali

- Double: 64 bit floating point a doppia precisione
	- $> A = 3.15E-10$ ;
- Stringhe 2 byte per carattere

```
> ''pippo''
ans = pippo
```
母 ト イヨ ト イ

# Operatore :

- L'operatore : può essere utilizzato per inizializzare array molto grandi
- **Sintassi:** first: increment: last
- **•** Esempio:
	- $> A = 1:2:10$
	- $A = 1$  3 5 7 9
	- $> B = (0: 0.25: 1)$ \*pi
	- B = 0.00000 0.78540 1.57080 2.35619 3.14159
- Se l'incremento non è specificato, lo si assume uguale ad 1

# Trasposizione di matrici

- L'operatore ' traspone una matrice
- **•** Esempio:
	- $> F = [1:4]$ ;
	- $> G = 1:4;$
	- $>$  H = [F G'];
- $\bullet$  H è la matrice:

$$
\begin{bmatrix} 1 & 1 \\ 2 & 2 \\ 3 & 3 \\ 4 & 4 \end{bmatrix}
$$

 $\sim$   $\sim$ 

# Inizializzatori predefiniti

- zeros $(n)$ : inizializza una matrice quadrata  $n \times n$  di tutti zeri
- $\bullet$  zeros(n,m): inizializza una matrice rettangolare  $n \times m$  di tutti zeri
- $\bullet$  ones(*n*)
- $\bullet$  ones( $n,m$ )
- $\bullet$  eye(n): inizializza una matrice Identit  $n \times n$

#### Acquisire una variabile in input

- La funzione *input* legge un valore in fase di esecuzione
- Sintassi:  $\frac{\sin 1}{\sin 1} = \frac{\sin 1}{\sin 1}$  = input(''Inserisci il valore: '') Inserisci il valore:
- Il valore acquisito viene inserito nella variabile in1

 $\Omega$ 

## Costanti e keywords

- pi:  $\pi$
- r'' ′′<br>i,j: √—I
- Inf:  $\infty$
- NaN: not a number
- **e** eps: la più piccola differenza tra due numeri
- ans: memorizza il risultato dell'ultima espressione

 $\Omega$ 

# Realizzare degli script Matlab/Octave

- Con un editor di testo scrivere una sequenza di istruzioni
- Salvare il file con estensione .m
- **Lanciare Octave dalla cartella in cui si è salvato lo script**
- Digitare il nome del file (senza estensione)
- **•** Esempio:

esempio.m  $A = [1 \ 2 \ 3; \ 4 \ 5 \ 6];$  $B = [1; 2; 3];$  $C = A * B$ ; > esempio  $> C$  $C = 14$ 32

# Sottoprogrammi in Matlab/Octave

- Ogni file .m può contenere una funzione
- Il nome della funzione deve essere uguale al nome del file che la contiene
- Esempio prima riga del file deve essere: nomefunzione.m

```
function[a, b,
c]=nomefunzione(par1, par2,
par3, par4);
```
# Stampare l'output su file

- C-like output
- o outfile = fopen(''prova.dat'',''w'') apre un file
- **o** fwrite(outfile, format, espressione1, espressione2, ...) scrive su file. La strina format segue la stessa sintassi di C
- **o** fclose(outfile) chiude un file

# Strutture di controllo: if

- Sintassi: if (condition)
	- then-body

else

else-body

endif

**·** Esempio:

```
if (rem(x, 2) == 0)printf ("x is even");
else
  printf ("x is odd");
endif
```
 $\Omega$ 

# Strutture di controllo: while

```
Sintassi:
 while (condition)
     body
 endwhile
• Esempio:
 fib = ones (1, 10);
 i = 3;while (i \leq 10)
    fib (i) = fib (i-1) + fib (i-2);
    i++;
 endwhile
```
 $\leftarrow$ 

# Strutture di controllo: for

```
Sintassi:
 for var = expression
    body
 endfor
Esempio:
 fib = ones (1, 10);
 for i = 3:10fib (i) = fib (i-1) + fib (i-2);
 endfor
```
 $4.171$ 

# Esercizi

- <sup>1</sup> Estrarre 1000 coppie di numeri compresi tra 0 e 1. Interpretare ogni coppia come un punto della regione di piano interna al quadrato  $(0, 0)$ ,  $(1, 1)$ . Usare gnuplot per stampare i punti estratti.
- <sup>2</sup> Considerare i punti estratti nell'esercizio precedente. Estrarre un'altra coppia di punti e si assuma che questi siano i vertici opposti di un rettangolo i cui lati sono paralleli agli assi cartesiani. Contare quanti punti ricadono in questo rettangolo, e verificare che la proporzione di punti sulla superficie del rettangolo e i punti complessivi è vicina alla proporzione tra l'area del rettangolo e quella del quadrato di lato unitario.